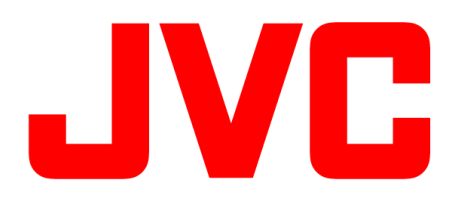

## 1.RTMPS(from firmware ver0106) 2.Easy Setup Facebook Live(from firmware Ver0105)

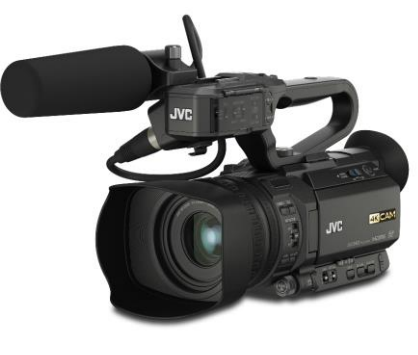

GY-HM250

16th March 2020

# 1.RTMPS

GY-HM250 supports RTMPS protocol.

Facebook Live is requiring all encoders to use the RTMPS protocol from May 2019.

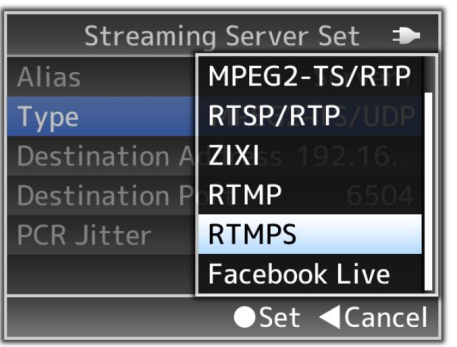

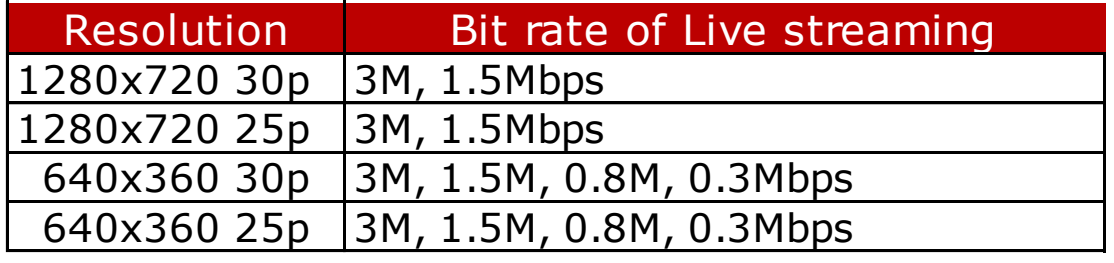

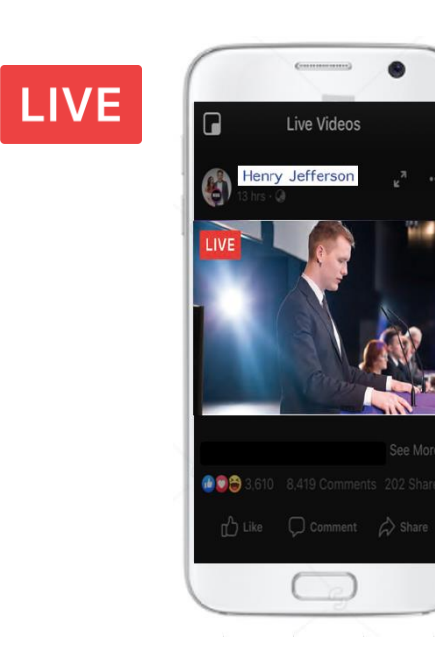

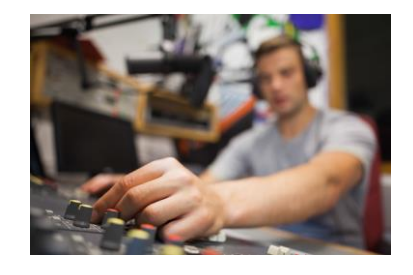

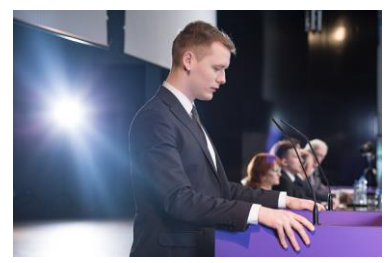

Live stream of sports, concerts, special events, corporate meetings, worship services, and more.

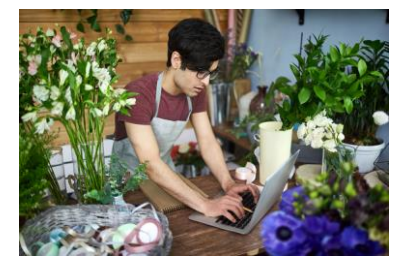

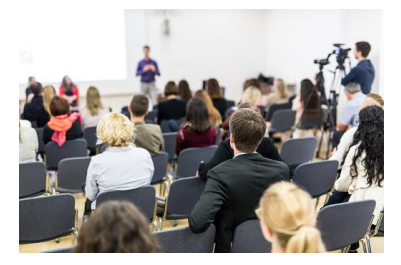

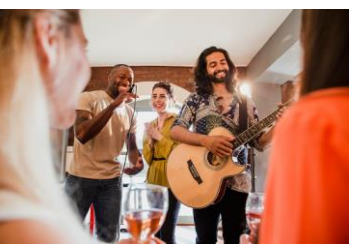

## 2.Easy Setup Facebook Live

## **Menu Setting**

(1)Timeline

- When you use "Timeline" on Profile/Pages, You can use "Facebook Live" menu also.
- Enter account digit code (obtained separately).
- Login will be active for 60 days.

## (2)Event

• When you use "Event" on Profile/Pages, Please use "RTMPS" protocol.(page3)

## **Streaming**

- Streaming protocol : **RTMPS**
- 
- Frame rate : 30p/25p
- 

- Resolution : 1280 x 720 or 640 x 360
	-
- Bit rate : 3Mbps or below
- Requires an optional adapter for live streaming (Ethernet, Wireless LAN, Cellular)

## GY-HM250 menu

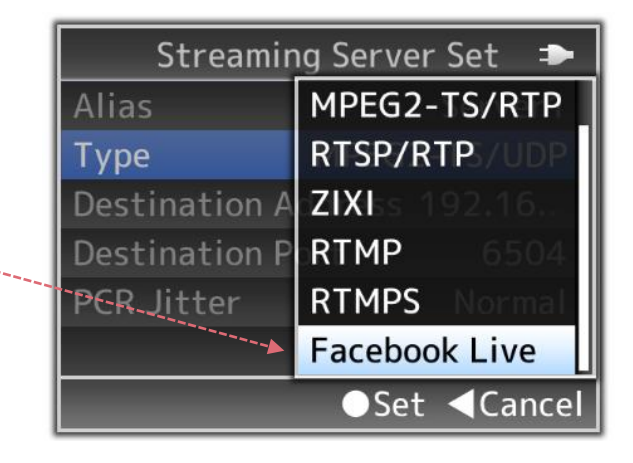

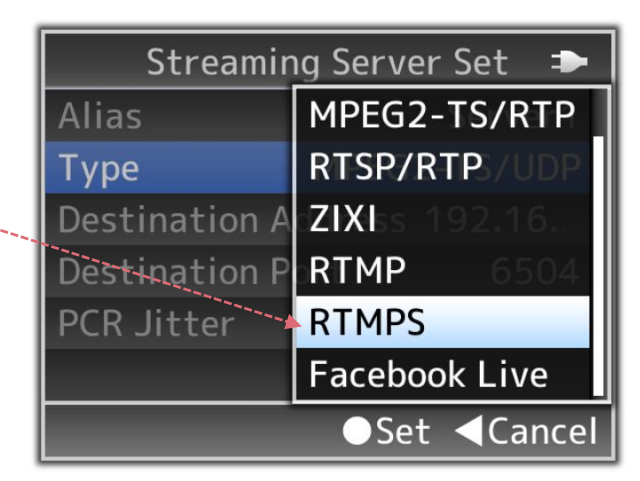

## What to do if RTMP/RTMPS Stream Key exceeds 63 characters?

### Model

• GY-HM850 • GY-HM890 • KY-PZ100 • GY-LS300 • GY-HM200 • GY-HM250 • GY-HM650 • GY-HM660

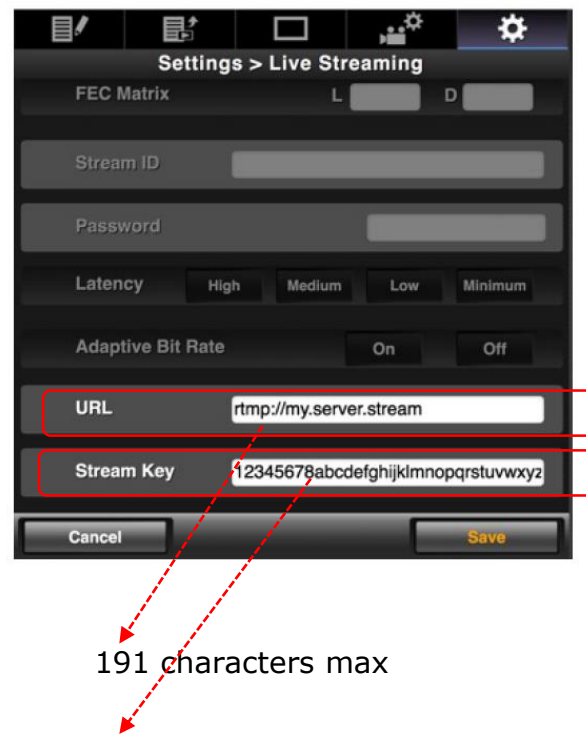

63 characters max

\*127 characters on HC900 and HC500/550.

How to enter the Live Stream credentials if the Stream Key exceeds 63 characters?

Solution is based on the fact that URL and Stream Key are both sent to the server in one string separated by "/".

Credentials are broken into two fields only for customers convenience.

■Example:

URL: rtmp://myserver.com Stream Key: 1234567890

rtmp://myserver.com/1234567890

### **Solution:**

Use Note Pad to prepare credentials prior to pasting into the camera web interface. Carefully "cut" characters all of the Stream Key and paste into the URL after "/".

URL: rtmp://my.server.stream

Stream Key:12345678abcdefghijklmnopqrstuvwxyz…….. (more than 63)

Add "/" "Paste"

URL: rtmp://my.server.stream/12345678abcdefghijklmnopqrstuvwxyz…… Stream Key:(None)

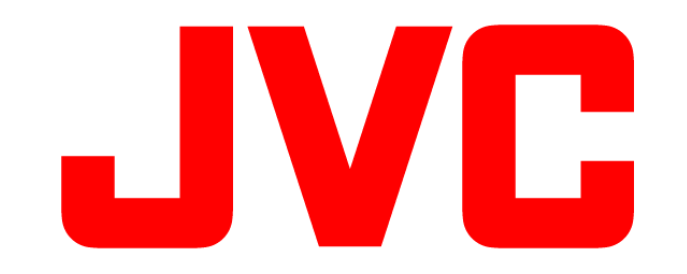